# 在執行CatOS和Cisco IOS系統軟體的Catalyst交 換器之間設定ISL中繼

目錄

[簡介](#page-0-0) [必要條件](#page-0-1) [需求](#page-0-2) [採用元件](#page-0-3) [背景理論](#page-1-0) [重要附註](#page-1-1) [慣例](#page-1-2) [設定](#page-2-0) [網路圖表](#page-2-1) [組態](#page-2-2) [驗證](#page-6-0) [show命令](#page-6-1) [疑難排解](#page-8-0) [由於埠是非802.1Q埠,因此交換機不接受中繼埠上的本徵VLAN更改](#page-8-1) [相關資訊](#page-8-2)

# <span id="page-0-0"></span>簡介

本檔案將提供執行Catalyst OS(CatOS)的Cisco Catalyst 5000交換器與執行Cisco IOS®系統軟體的 Catalyst 6500交換器之間的交換器間連結(ISL)主幹設定的範例。在此案例中,您可以使用任何這些 交換器來取得相同的結果:

- 執行CatOS的任何Catalyst 4500/4000、5500/5000或6500/6000系列交換器
- 執行Cisco IOS系統軟體的任何Catalyst 4500/4000或Catalyst 6500/6000系列交換器

# <span id="page-0-1"></span>必要條件

# <span id="page-0-2"></span>需求

本文件沒有特定需求。

# <span id="page-0-3"></span>採用元件

本文中的資訊係根據以下軟體和硬體版本:

● 執行CatOS 6.1(1)軟體的Catalyst 5000交換器

● 執行Cisco IOS軟體版本12.1(4)E1的Catalyst 6509交換器

本文中的資訊是根據特定實驗室環境內的裝置所建立。有關實驗環境的詳細資訊,請參閱本文檔的 [網路圖](#page-2-1)部分。使用前,請確認您已瞭解任何組態或指令可能對網路造成的影響。已使用clear config all和write erase指令清除所有裝置上的組態,以確保取得預設組態。

### <span id="page-1-0"></span>背景理論

中繼是一種通過兩台裝置之間的點對點鏈路傳輸來自多個VLAN的流量的方式。實施乙太網中繼有 兩種方法:

- ISL(思科專有協定)
- IEEE 802.1Q (IEEE標準 )

本檔案僅包含交換器的組態檔以及相關範例show命令的輸出。有關如何在Catalyst交換器之間設定 ISL主幹的詳細資訊,請參閱以下檔案:

- [在快速乙太網和千兆乙太網埠上配置VLAN](//www.cisco.com/en/US/docs/switches/lan/catalyst5000/catos/4.5/configuration/guide/e_trunk.html)中繼(Catalyst 5000)
- <u>設定[第](//www.cisco.com/en/US/docs/switches/lan/catalyst6500/ios/12.1E/native/configuration/guide/layer2.html)2層</u>乙太網路介面(執行Cisco IOS軟體的Catalyst 6500/6000系列交換器)的<u>*瞭解VLAN*</u> **Trunk**
- <u>設定[第](//www.cisco.com/en/US/customer/docs/switches/lan/catalyst4500/12.1/20ew/configuration/guide/layer2.html)2層</u>乙太網路介面(執行Cisco IOS軟體的Catalyst 4500/4000系列交換器)的<u>*瞭解VLAN*</u> **Trunk**

#### <span id="page-1-1"></span>重要附註

- 執行CatOS的Catalyst 4500/4000系列交換器(包括Catalyst 2948G和Catalyst 2980G)僅支援 802.1Q中繼。這些交換機不支援ISL中繼。
- 預設情況下,搭載Supervisor Engine II+或更新版本的Catalyst 4000交換器會執行Cisco IOS軟 體。除了在WS-X4418-GB和S-X4412-2GB-T模組上阻塞Gigabit埠外,這些交換機在所有介面 上都支援ISL和802.1Q中繼模式。在這些情況下,交換機僅支援802.1Q中繼。埠3到18阻塞了 WS-X4418-GB模組上的Gigabit埠。埠1到12阻塞了WS-X4412-2GB-T模組上的Gigabit埠。術 語「阻塞埠」是指與背板的埠連線超額使用。
- Catalyst 6500/6000系列交換機上的任何乙太網埠都支援802.1Q和ISL封裝。
- 基於該模組,支援Catalyst 5000中繼的埠僅支援ISL封裝或同時支援ISL和802.1Q。判斷支援的 封裝型別的最佳方式是使用show port capabilities命令。命令輸出明確指示中繼容量,如以下示 例所示:

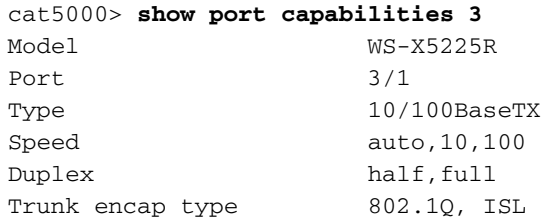

*!--- This particular port supports both 802.1Q and ISL.* Trunk mode

on,off,desirable,auto,nonegotiate Channel 3/1-2,3/1-4 Broadcast suppression percentage(0- 100) Flow control receive-(off,on),send-(off,on) Security yes Membership static,dynamic Fast start yes QOS scheduling rx-(none),tx-(none) CoS rewrite yes ToS rewrite IP-Precedence Rewrite no UDLD yes AuxiliaryVlan 1..1000,1025..4094,untagged,dot1p,none SPAN source,destination

• 請確定中繼鏈路上的中繼模式匹配。如果將鏈路的一端配置為ISL中繼,則必須將鏈路的另一端 配置為ISL。同樣,如果將鏈路的一端配置為802.1Q,則必須將鏈路的另一端配置為802.1Q。

<span id="page-1-2"></span>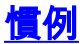

如需文件慣例的詳細資訊,請參閱[思科技術提示慣例。](//www.cisco.com/en/US/tech/tk801/tk36/technologies_tech_note09186a0080121ac5.shtml)

# <span id="page-2-0"></span>設定

本節提供用於設定本文件中所述功能的資訊。

註:使用[Command Lookup Tool\(](//tools.cisco.com/Support/CLILookup/cltSearchAction.do)僅限[註冊客](//tools.cisco.com/RPF/register/register.do)戶)查詢有關本文檔中使用的命令的更多資訊。

## <span id="page-2-1"></span>網路圖表

本檔案會使用以下網路設定:

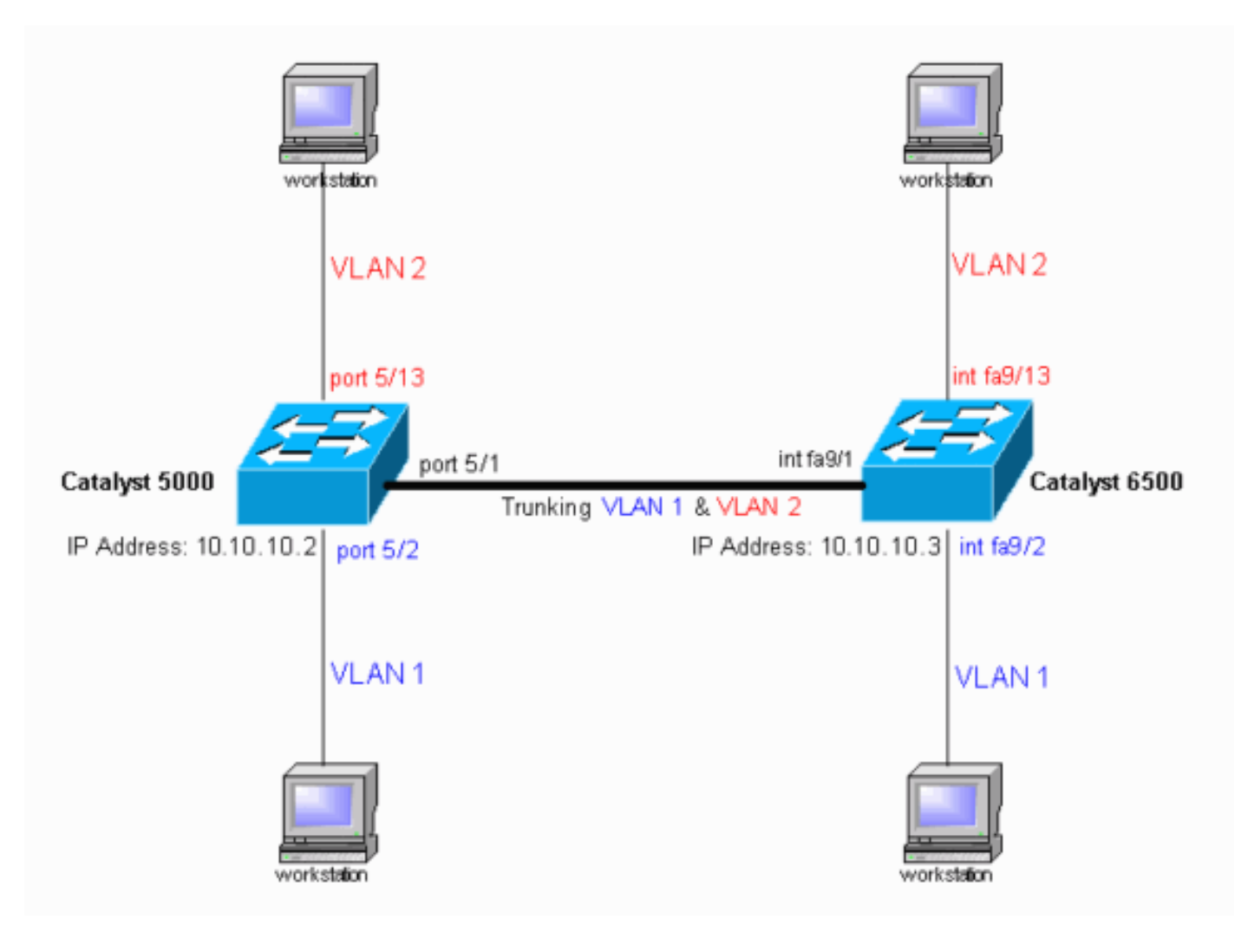

## <span id="page-2-2"></span>組態

本檔案會使用以下設定:

- Catalyst 5000交換器
- Catalyst 6500交換器
- 注意:此文檔在配置中以藍色斜體顯示註釋和說明。

#### Catalyst 5000交換器

#version 6.1(1)

```
!
set option fddi-user-pri enabled
set password $2$h/BN$i3S54iNvIXknFelh6gOve0
set enablepass $2$DpAu$/mw1ZxL5I8ymR.yn85ovB/
!
#errordetection
set errordetection portcounter enable
!
#system
set system name cat5000
!
#frame distribution method
set port channel all distribution mac both
!
#vtp
!--- In the example, the VLAN Trunk Protocol (VTP) mode
is set to be transparent. !--- Use your network as a
basis to set the VTP mode. set vtp mode transparent
!--- For details on VTP, refer to Configuring VTP. set
vlan 1 name default type ethernet mtu 1500 said 100001
state active set vlan 1002 name fddi-default type fddi
mtu 1500 said 101002 state active set vlan 1004 name
fddinet-default type fddinet mtu 1500 said 101004 state
active stp ieee set vlan 1005 name trnet-default type
trbrf mtu 1500 said 101005 state active stp ibm set vlan
2
set vlan 1003 name token-ring-default type trcrf mtu
1500 said 101003 state acti
ve mode srb aremaxhop 7 stemaxhop 7 backupcrf off
!
#ip
!--- This is the IP address that is used for management.
set interface sc0 1 10.10.10.2/255.255.255.0
10.10.10.255 ! #set boot command set boot config-
register 0x10f set boot system flash bootflash:cat5000-
sup3.6-1-1.bin
!
#mls
set mls nde disable
!
# default port status is enable
!
!
#module 1 : 0-port Supervisor III
!
#module 2 empty
!
#module 3 : 9-port Gigabit Ethernet
!
#module 4 : 24-port 10/100BaseTX Ethernet
!
#module 5 : 24-port 10/100BaseTX Ethernet
!--- Ports 5/13–24 have been assigned to VLAN 2. set
vlan 2 5/13-24
!--- The ISL trunking mode is set to "on". !--- Use your
network and requirements as a basis to set the trunking
mode. set trunk 5/1 on isl 1-1005
!--- For details on different trunking modes, refer to
!--- Configuring VLAN Trunks on Fast Ethernet and
Gigabit Ethernet Ports. !--- PortFast has been enabled
on the ports that are connected to the workstations. set
spantree portfast 5/2-24 enable
!--- For details on why to enable PortFast, refer to !--
```

```
- Using PortFast and Other Commands to Fix Workstation
Startup Connectivity Delays. end
Catalyst 6500交換器
Current configuration : 4207 bytes
!
version 12.1
service timestamps debug uptime
service timestamps log uptime
no service password-encryption
!
hostname cat6000
!
boot buffersize 126968
boot bootldr bootflash:c6msfc-boot-mz.121-4.E1.bin
no logging console
!--- The example uses the privileged mode password.
enable password mysecret
!
redundancy
 main-cpu
  auto-sync standard
ip subnet-zero
no ip domain-lookup
!
ip cef
cns event-service server
!
!
!
interface gigabitethernet1/1
 no ip address
 shutdown
!
interface gigabitethernet1/2
 no ip address
 shutdown
!
interface fastethernet9/1
 no ip address
!--- Issue the switchport command once, without any
keywords, !--- in order to configure the interface as a
Layer 2 (L2) port for the Catalyst 6500. !--- For
Configuring Layer 2 Ethernet
Interfaces (Catalyst 6500). !--- On a Catalyst 4000
switch that runs Cisco IOS Software, all ports are !---
L2 ports by default. If there is no change to the
default configuration, !--- you do not need to issue the
switchport command. !--- For details, refer to
Configuring Layer 2 Ethernet Interfaces (Catalyst 4000).
switchport !--- Configure trunk encapsulation as ISL.
switchport trunk encapsulation isl
!--- Enable trunking on the interface. switchport mode
trunk
!
!--- Interfaces Fast Ethernet 9/2 through 9/24 are
configured to be in access mode. !--- For details, refer
to the "Layer 2 Interface Modes" section of !---
Configuring Layer 2 Ethernet Interfaces. interface
fastethernet9/2
```

```
 no ip address
  switchport
 switchport mode access
!
interface fastethernet9/3
 no ip address
 switchport
 switchport mode access
!
!--- Output suppressed. ! interface fastethernet9/11
 no ip address
 switchport
switchport mode access
!
interface fastethernet9/12
 no ip address
  switchport
switchport mode access
!
!--- Interfaces Fast Ethernet 9/13 through 9/24 are
placed in VLAN 2. interface fastethernet9/13
 no ip address
 switchport
switchport access vlan 2
 switchport mode access
!
interface fastethernet9/14
 no ip address
 switchport
 switchport access vlan 2
 switchport mode access
!
!--- Output suppressed. ! interface fastethernet9/23
 no ip address
 switchport
switchport access vlan 2
 switchport mode access
!
interface fastethernet9/24
 no ip address
 switchport
switchport access vlan 2
 switchport mode access
!
interface fastethernet9/25
 no ip address
 shutdown
!
!--- Output suppressed. ! interface fastethernet9/48 no
ip address shutdown ! interface vlan1
!--- This is the IP address that is used for management.
ip address 10.10.10.3 255.255.255.0
!
!
ip classless
no ip http server
!
!
!
line con 0
 transport input none
line vty 0 4
!--- This example uses the Telnet password. password
mysecret
```
注意:如果將介面分配給不存在的VLAN,該介面將關閉,直到您在VLAN資料庫中建立VLAN。有 關詳細資訊,請參閱<u>[配置VLAN](//www.cisco.com/en/US/docs/switches/lan/catalyst6500/ios/12.1E/native/configuration/guide/vlans.html)的*建立或修改乙太網VLAN*</u>部分。

# <span id="page-6-0"></span>驗證

### <span id="page-6-1"></span>show命令

使用本節內容,確認您的組態是否正常運作。

[輸出直譯器工具](https://www.cisco.com/cgi-bin/Support/OutputInterpreter/home.pl) (僅[供已註冊](//tools.cisco.com/RPF/register/register.do)客戶使用)(OIT)支援某些show命令。使用OIT檢視show命令輸出的分 析。

#### 執行CatOS的Catalyst 5000或Catalyst 6000交換器

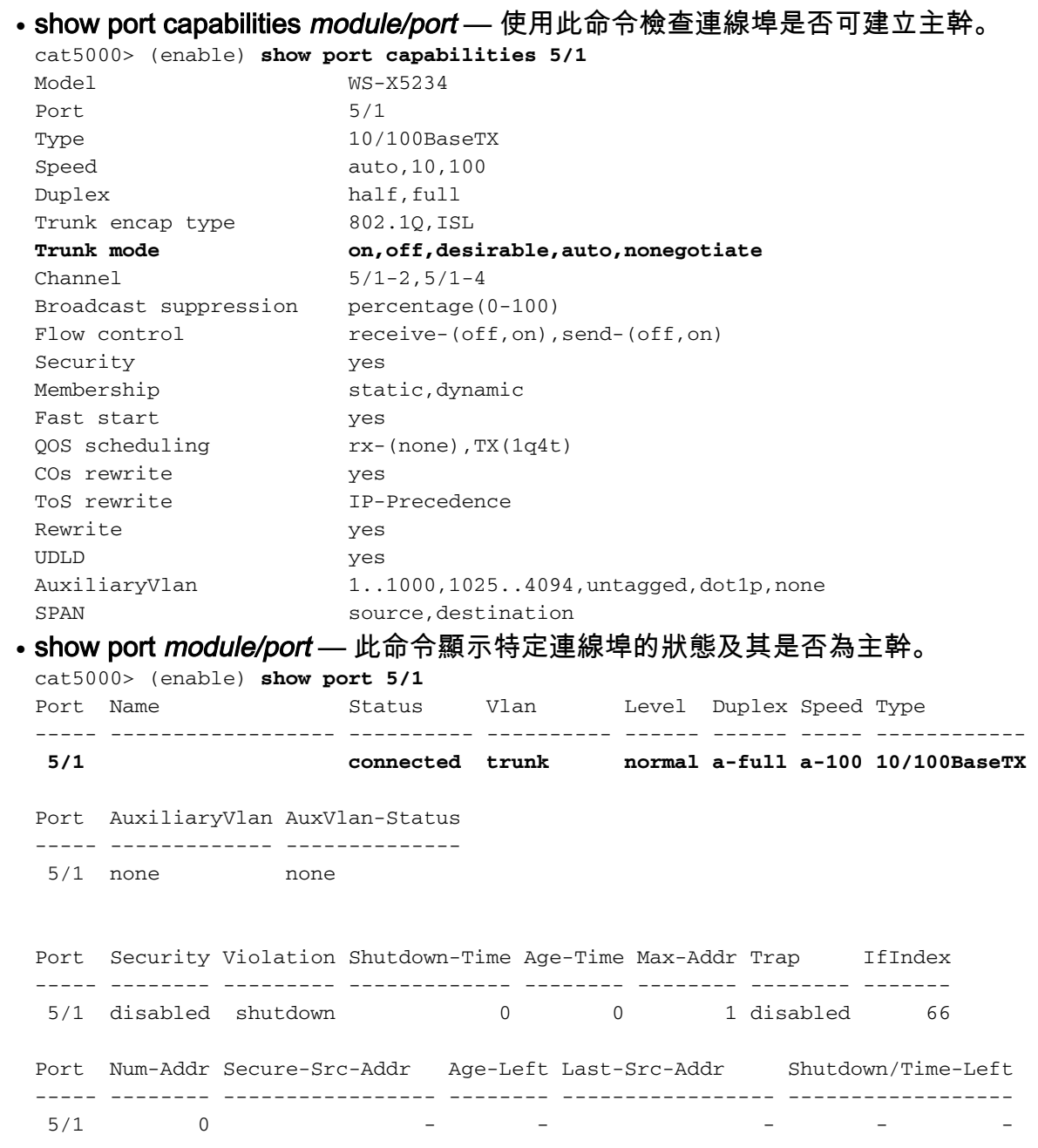

#### *!--- Output suppressed.*

#### • show trunk *module/port* — 使用此命令驗證中繼狀態和配置。

cat5000> (enable) **show trunk** \* - indicates vtp domain mismatch Port Mode Encapsulation Status Native vlan -------- ----------- ------------- ------------ -----------  **5/1 on isl trunking 1** Port Vlans allowed on trunk -------- --------------------------------------------------------------------- **5/1 1-1005** Port Vlans allowed and active in management domain -------- --------------------------------------------------------------------- **5/1 1-2** Port Vlans in spanning tree forwarding state and not pruned -------- --------------------------------------------------------------------- **5/1 1-2**

#### • show vtp domain — 使用此命令檢查VTP資訊。

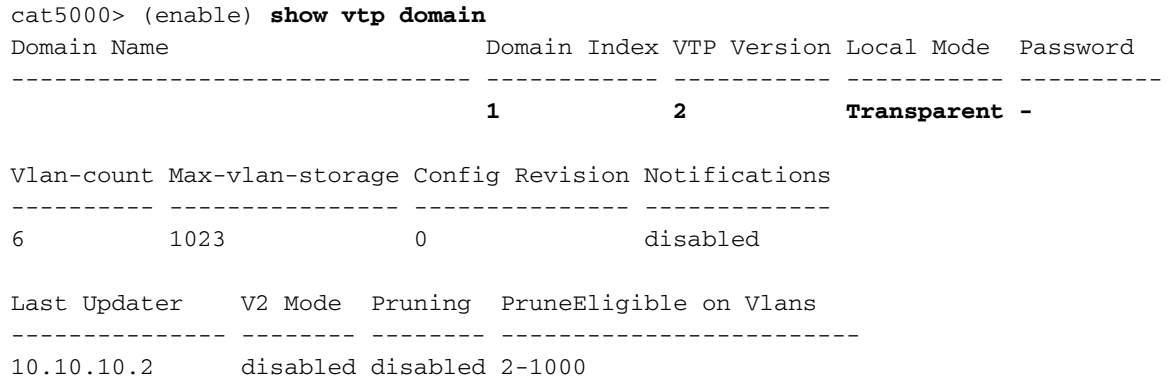

#### 執行Cisco IOS軟體的Catalyst 6500/6000交換器或Catalyst 4500/4000交換器

• show interfaces *interface\_type module/port* trunk — 此命令會告訴您連線埠是否為主幹。 cat6000#**show interfaces fastethernet 9/1 trunk**

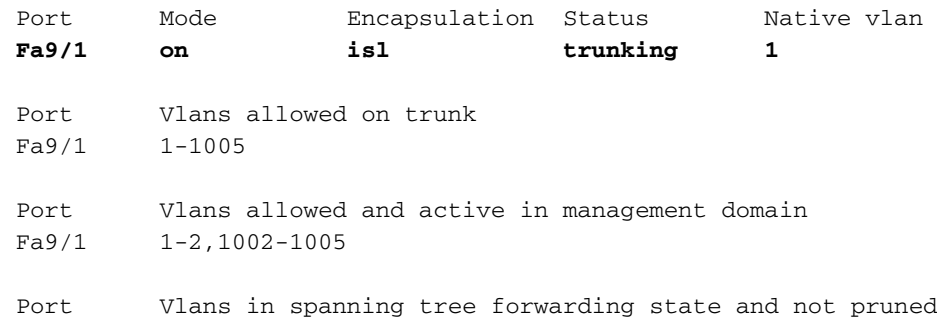

Fa9/1 1-2,1002-1005

• show vlan — 此命令會提供有關VLAN以及屬於特定VLAN的連線埠的資訊。 cat6000#**show vlan**

VLAN Name Status Ports ---- -------------------------------- --------- ------------------------------- 1 default active **Fa9/2, Fa9/3, Fa9/4, Fa9/5 Fa9/6, Fa9/7, Fa9/8, Fa9/9 Fa9/10, Fa9/11, Fa9/12** 2 VLAN0002 active **Fa9/13, Fa9/14, Fa9/15, Fa9/16 Fa9/17, Fa9/18, Fa9/19, Fa9/20 Fa9/21, Fa9/22, Fa9/23, Fa9/24**

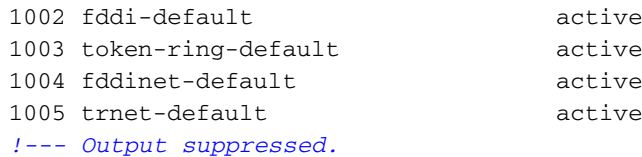

注意:僅顯示配置為L2非中繼埠的埠。有關詳細資訊,請參[閱配置第2層乙太網介面](//www.cisco.com/en/US/docs/switches/lan/catalyst4500/12.1/20ew/configuration/guide/layer2.html)的*為第2層交換 配置乙太網介面*部分。

# <span id="page-8-0"></span>疑難排解

使用本節內容,對組態進行疑難排解。

### <span id="page-8-1"></span>由於埠是非802.1Q埠,因此交換機不接受中繼埠上的本徵VLAN更改

之所以會出現此問題,是因為主干連線埠不支援802.1Q封裝。本徵VLAN要求埠支援802.1Q。如果 埠不支援802.1Q,交換機將不允許更改本徵VLAN。

對中繼的802.1Q支援是一個與硬體相關的因素。發出show port capabilities命令,以檢查802.1Q支 援。show port capabilities命令輸出中的封裝選項說明了802.1Q對中繼的支援。

# <span id="page-8-2"></span>相關資訊

- [LAN 產品支援](//www.cisco.com/web/psa/products/tsd_products_support_general_information.html?c=268438038&sc=278875285&referring_site=bodynav)
- · [LAN 交換技術支援](//www.cisco.com/web/psa/technologies/tsd_technology_support_technology_information.html?c=268435696&referring_site=bodynav)
- [技術支援與文件 Cisco Systems](//www.cisco.com/cisco/web/support/index.html?referring_site=bodynav)